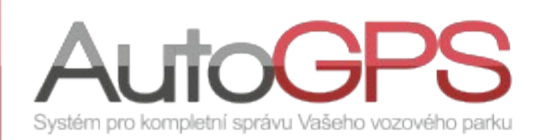

## Novinky v Knize jízd 13/26

## **Administrace uživatel**

Kniha jízd dovoluje uživatelům přístup do aplikace podle jejich přihlašovacích údajů (jméno a heslo). Rozsah oprávnění každého z nich je dán jejich rolí (uživatel, administrátor, group admin) a upřesněn nastavením v administraci uživatelů ve sloupci "Status". Běžný uživatel má základní oprávnění pouze k jednotkám. Administrátor má rozšířená práva k jednotkám a správě uživatel své skupiny.

Přístup k editaci uživatel je v menu "Administrace" volbou "Administrace uživatelů". Administrátor zde vidí všechny uživatele skupiny, jejich role i další oprávnění ve sloupci "Status".

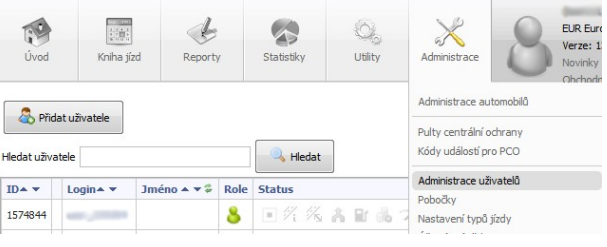

Základní rozsah oprávnění je dán rolí, znázorněnou ikonou ve sloupci "Role". Sloupec "Status" slouží k

detailnějšímu nastavení práv. V něm je možné povolit/zakázat jednotlivé funkce jednoduchým označením. Funkce, vybrané pro povolení budou orámovány zeleně. Pro zákaz červeně.

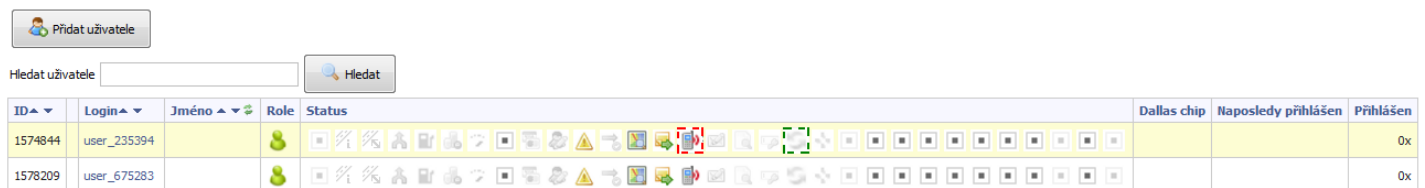

Pro změnu role administrátor klikne na přihlašovací jméno (login) uživatele. Na záložce "Oprávnění" může změnit roli uživatele, nebo přesunout vybrané funkce mezi poli "Povolené" a "Zakázané".

Upozornění: *Administrátor může i svou nepozorností změnit vlastní roli administrátora na běžného uživatele.* 

*Pokud je takováto změna provedena, administrátor se stává běžným uživatelem a nemůže si svá administrátorská práva vrátit.* 

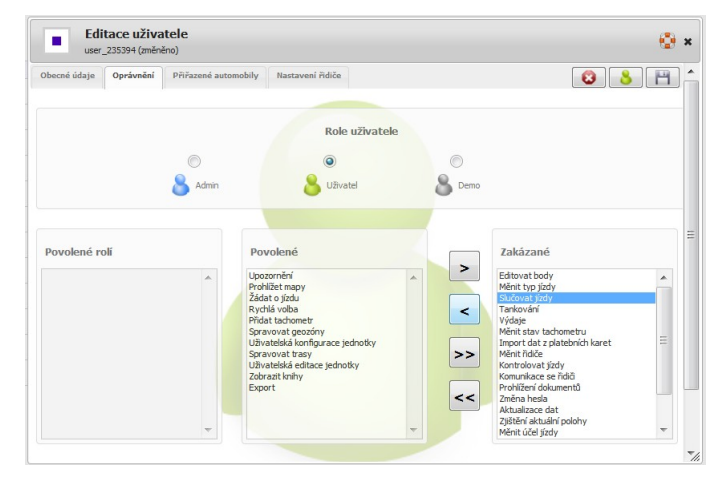

## **Novinky**

Pro lepší orientaci a rychlejší dohledání požadovaných vozidel ve funkci "Aktuální poloha", jsme doplnili jejich označení o SPZ.

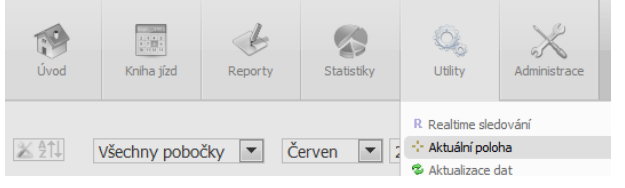

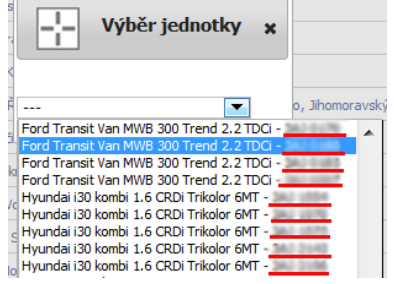

Import dat z karet CCS je nyní možný jak ve formátu CSV, tak i ve formátu XSL.

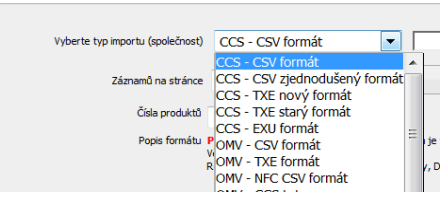

## **Optimalizace a změny funkcí**

- doplnění sumáře pro report "Tisk zahraničních cest";
- možnost řazení zakázek podle jména s výpisem čísla zakázky;
- úprava importu tankování z karet LukOil;